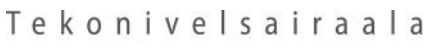

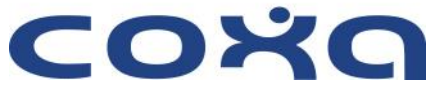

## **Ohjeet CoxaPolku sovelluksen käyttöönottoon**

- 1. Mene verkkoselamella osoitteeseen www.omatays.fi.
- 2. Kirjaudu sisään vahvasti tunnistautuen pankkitunnuksilla tai mobiilivarmenteella.
- 3. Valitse omatays.fi sivustolta verkkopoliklinikat osio, josta löydät ilmoituksen mahdollisuudesta ottaa CoxaPolku-sovellus käyttöön. Valitse "Ota CoxaPolku käyttöön".

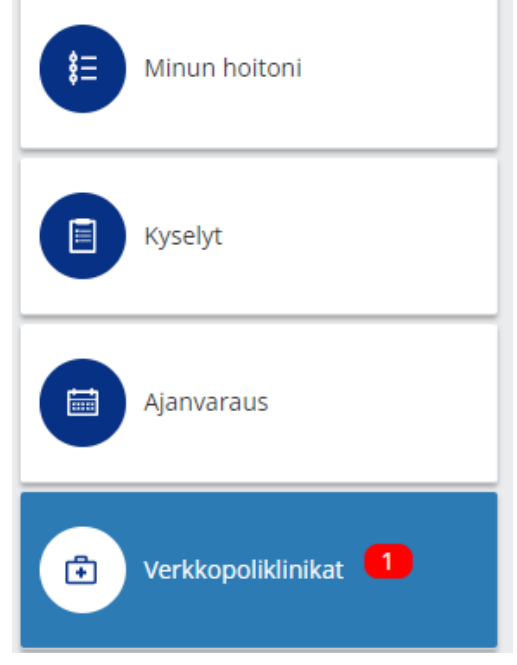

4. Lataa CoxaPolku sovellus joko Android-laitteelle Google Play – tai Applen laitteelle AppStoresovelluskaupasta.

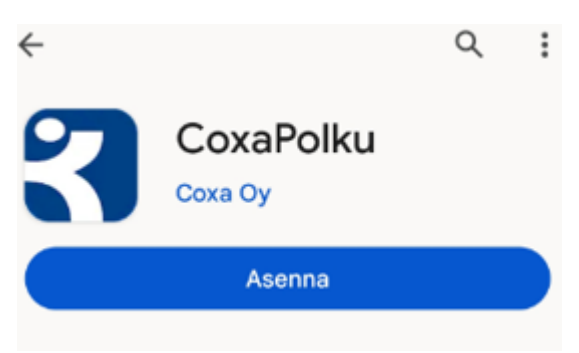

- 5. Hyväksy CoxaPolku-sovelluksen käyttöehdot ensimmäisellä käyttökerralla.
- 6. Tunnistaudu ensimmäisellä kerralla sovellukseen verkkopankkitunnuksilla tai mobiilivarmenteella.
- 7. Luo omavalintainen nelinumeroinen PIN-koodi, tai ota käyttöön biometrinen tunnistustapa (laiteriippuvainen), jota käytät jatkossa sovelluksen avaamiseen.
- 8. Voit nyt aloittaa sovelluksen käytön. Sovelluksesta ei tarvitse erikseen kirjautua ulos.

Jotta saisit parhaan hyödyn sovelluksesta, älä estä sitä käyttämästä ilmoituksia (push notifications).